## *Handelsbanken verkkopankki*

## 1. Klikkaa verkkopankin etusivulla Tiedotteet-kohdasta "**Sinulle on saapunut e-laskuehdotus"**

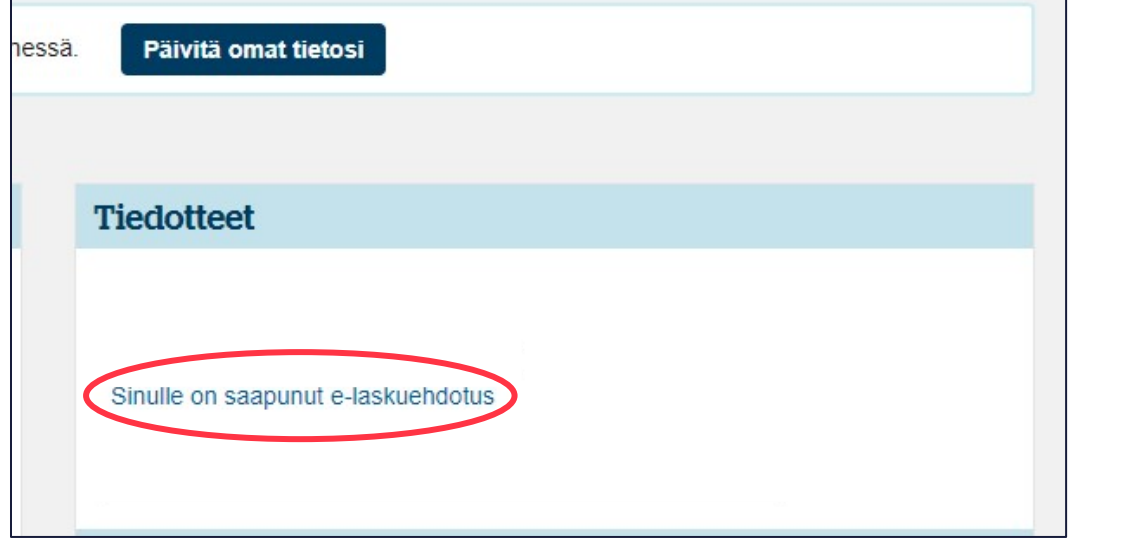

## 2. Klikkaa linkkiä. Tee tarvittavat valinnat avautuvalla sivulla ja klikkaa "**Vahvista"**

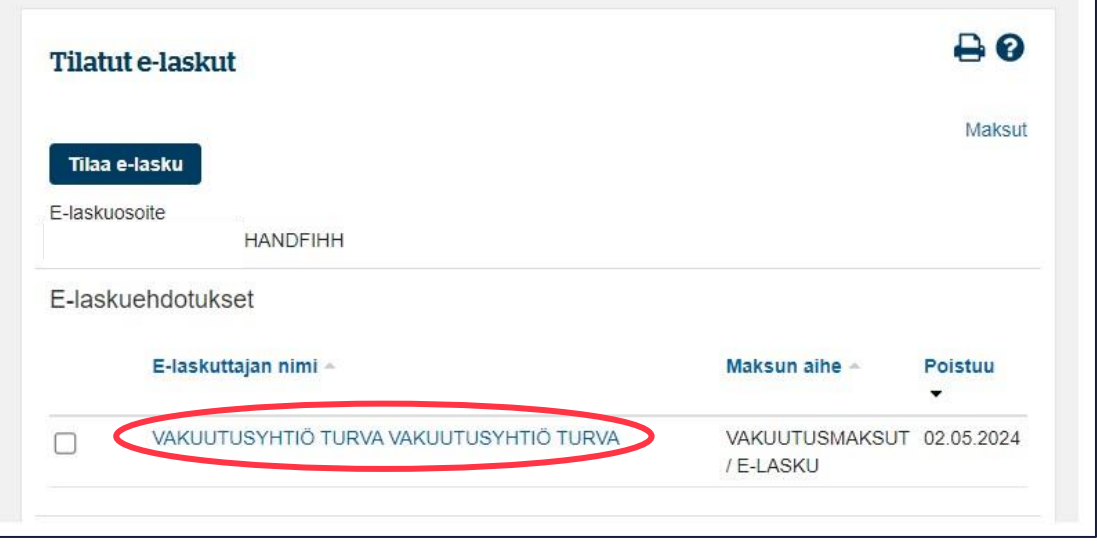

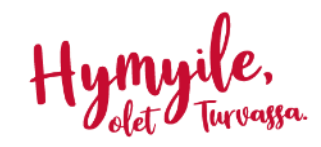